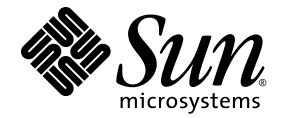

# Sun Ray<sup>™</sup> Server Software 4.0 版本說明

適用於 Solaris™ 作業系統

Sun Microsystems, Inc. www.sun.com

文件號碼 820-2017-10 2007 年 9 月,修訂版 A Copyright 2002—2007, Sun Microsystems, Inc., 4150 Network Circle, Santa Clara, California 95054, U.S.A. 版權所有。

Sun Microsystems, Inc. 對於本文件所述技術擁有智慧財產權。這些智慧財產權包含 http://www.sun.com/patents 上所列的一項或多項美國 專利,以及在美國與其他國家/地區擁有的一項或多項其他專利或申請中專利,但並不以此為限。

本文件及相關產品在限制其使用、複製、發行及反編譯的授權下發行。未經 Sun 及其授權人 (如果有) 事先的書面許可,不得使用任何方法、 任何形式來複製本產品或文件的任何部分。

協力廠商軟體,包括字型技術,其版權歸 Sun 供應商所有,經授權後使用。

本產品中的某些部分可能源自加州大學授權的 Berkeley BSD 系統的開發成果。UNIX 是在美國及其他國家/地區的註冊商標,已獲得 X/Open Company, Ltd. 專屬授權。

Sun、Sun Microsystems、Sun 標誌、Sun Ray、Sun WebServer、Sun Enterprise、Ultra、Ultra SPARC、SunFastEthernet、Sun Quad FastEthernet、Java、JDK、HotJava 和 Solaris 是 Sun Microsystems, Inc. 在美國和其他國家/地區的商標、註冊商標或服務標記。所有 SPARC 商標都是 SPARC International, Inc. 在美國及其他國家/地區的商標或註冊商標,經授權後使用。凡具有 SPARC 商標的產品都是採用 Sun Microsystems, Inc. 所開發的架構。

Netscape 是 Netscape Communications Corporation. 的商標或註冊商標。

OPEN LOOK 與 Sun™ Graphical User Interface (Sun™ 圖形化使用者介面) 都是由 Sun Microsystems, Inc. 爲其使用者與授權者所開發的技術。<br>Sun 感謝 Xerox 公司在研究和開發視覺化或圖形化使用者介面之概念上,爲電腦工業所做的開拓性貢獻。Sun 已向 Xerox 公司取得 Xerox 圖形<br>化使用者介面之非獨占性授權,該授權亦適用於使用 OPEN LOOK GUI 並

聯邦政府購用:商業軟體-政府使用者均應遵守標準授權合約和條款。

美國政府使用、複製或發行本產品,均受到 Sun Microsystems, Inc. 所公布之授權合約的限制,亦須遵守 DFARS 227.7202-1(a) 及 227.7202-3(a) (1995)、DFARS 252.227-7013(c)(1)(ii) (Oct. 1998)、FAR 12.212(a) (1995)、FAR 52.227-19 或 FAR 52.227-14 (ALT III) 文件中的適用條款。

本文件以其 「原狀 」提供,對任何明示或暗示的條件、陳述或擔保,包括對適銷性、特殊用途的適用性或非侵權性的暗示保證,均不承擔任何 責任,除非此免責聲明的適用範圍在法律上無效。

目錄

[支援的平台](#page-4-0) 1 [Solaris Trusted Extensions](#page-5-0) 修補需求 2 [新增功能](#page-5-1) 2 新的 [Admin GUI 2](#page-5-2) 新的 [OSD](#page-6-0) 3 [選擇性快顯式](#page-6-1) GUI 3 [整合式](#page-6-2) VPN 支援 3 [PC/SC-lite](#page-7-0) 支援 4 Kiosk ([受控存取](#page-7-1)) 模式 4 NAT [閘道裝置支援](#page-7-2) 4 [自我登錄](#page-7-3) GUI 增強 4 [Trusted Extensions](#page-7-4) 的受支援功能 4 [變更內容](#page-8-0) 5 [utgstatus](#page-8-1) 5 [已移除或停用的功能](#page-8-2) 5 SCF ([智慧卡架構](#page-8-3)) API 5 [utsession](#page-8-4) 暫停與繼續選項 5 [已知問題和限制](#page-9-0) 6 [GUI](#page-9-1) 問題 6

[Apache Tomcat](#page-9-2) 記憶體不足錯誤 (錯誤 ID 6558040) 6 遠端存取 (錯誤 [ID 6508069\)](#page-9-3) 6 Admin GUI 升級 (錯誤 [ID 6572246\)](#page-10-0) 7 自我登錄 GUI (錯誤 [ID 6533780](#page-10-1)、6538083) 7 SunMC (錯誤 [ID 6507891\)](#page-10-2) 7 [Solaris 10](#page-10-3) 區域 7 [Solaris Trusted Extensions](#page-11-0) 問題 8 [裝置問題](#page-11-1) 8 [xscreensaver](#page-12-0) 問題 9 [Trusted JDS](#page-12-1) 中的 utsettings GUI 9 [安裝、配置與升級問題](#page-12-2) 9 [在執行](#page-12-3) **utadm** 和 **utconfig** 之前重新啟動 9 [鍵盤問題](#page-12-4) 9 Alt 和 [Meta](#page-12-5) 鍵 9 第二個 DTU 上的 XKB 功能 (錯誤 [ID 6267227\)](#page-12-6) 9 自動重複 (錯誤 [ID 6244200\)](#page-13-0) 10 [Kiosk](#page-13-1) 問題 10 正確設定 Kiosk 應用程式類型 (錯誤 [ID 6533804\)](#page-13-2) 10 階段作業可能在 CAM [遷移之後發生當機](#page-13-3) 10 取消配置 Kiosk [模式將停用](#page-13-4) Kiosk 策略 10 [Xinerama 1](#page-14-0)1 [大型儲存問題](#page-14-1) 11 [L10N](#page-14-2) 問題 11 [葡萄牙語語言環境](#page-14-3) 11 NSCM 登入畫面 (錯誤 [ID 6561238\) 1](#page-14-4)1

# 適用於 Solaris 的 Sun Ray Server Software 4.0 版本說明

支援的平台

<span id="page-4-0"></span>

適用於 Solaris 的 Sun Ray Server Software 4.0 設計為在以下安裝有 Solaris SPARC 與 x86 伺服器的作業系統上執行:

- Solaris 10 11/06 SPARC 與 X86
- 帶有 Trusted Extensions 的 Solaris 10 11/06 SPARC 與 X86

[表](#page-4-1) 1 概述了 Sun Ray Server Software 版本以及與其相容的作業系統版本。

| Sun Ray<br><b>Server Software</b> | Solaris 8                                         | Solaris 9                                        | Solaris 10                                | <b>Trusted Solaris</b>                                                    |
|-----------------------------------|---------------------------------------------------|--------------------------------------------------|-------------------------------------------|---------------------------------------------------------------------------|
| 3                                 | Solaris 8 Update<br>7 或更高版本<br>(Solaris $82/02$ ) | Solaris 9 Update<br>5 或更高版本<br>(Solaris 9 12/03) |                                           | Trusted Solaris 8<br>SPARC (7/03)                                         |
| 3.1                               | Solaris 8 Update<br>7 或更高版本<br>(Solaris $82/02$ ) | Solaris 9 Update<br>7 或更高版本<br>(Solaris 99/04)   | SPARC $\boxplus x86$<br>(Solaris 10 3/05) | Trusted Solaris 8<br>SPARC (7/03)<br>Trusted Solaris 8<br>SPARC (2/04)    |
| 4.0                               |                                                   |                                                  | Solaris 10 11/06<br>SPARC $\boxplus x86$  | Solaris 10 11/06<br>帶有 Solaris Trusted<br>Extensions 的<br>$SPARC$ 與 $x86$ |

<span id="page-4-1"></span>表 **1** Sun Ray Server Software 版本與作業系統版本

## <span id="page-5-0"></span>Solaris Trusted Extensions 修補需求

在 Solaris Trusted Extensions 環境中, 必須先安裝以下修補程式,然後才能安裝 Sun Ray Software。您可以從 SunSolve™ 網站取得這些修補程式。

表 **2** Trusted Extensions 的必要修補程式

| 平台     | 修補程式編號                                                           |
|--------|------------------------------------------------------------------|
| SPARC. | 120011-14, 125533-02, 126450-01, 126363-01, 126365-01            |
| x86    | 120012-14, 125534-02, 126451-01, 126364-01, 126366-01, 125720-09 |

備註 – 安裝完修補程式 120011-14 (SPARC) 和 120012-14 (x86) 之後,請採用以下解決 方法以避免出現 NSCD 問題。

更新 /etc/nsswitch.conf 檔案,並在行尾增加字串 xxxx,如下所示:

passwd: files xxxx

或者,如果使用的是 LDAP,則如下所示︰

passwd: files ldap xxxx

# <span id="page-5-1"></span>新增功能

適用於 Solaris 的 Sun Ray Server Software 4.0 提供以下新增功能:

### <span id="page-5-2"></span>新的 Admin GUI

Sun Ray Administration GUI 已針對發行版本 4.0 重新撰寫。它使用 Java Server Faces (JSF) 技術動態描繪符合最新 Sun 產品的網路型管理介面,完全替代了過去所用的基於 CGI 之描繪邏輯。

# <span id="page-6-0"></span>新的 OSD

已修改了 On Screen Display 圖示,可提供關於可連結性和其他問題更清楚的描述;但 是,圖示程式碼和 DHCP 程式碼仍保持不變。這些圖示將在 「Sun Ray Server Software 4.0 Administrator's Guide」中的表 B-1 和 B-2 中進行說明。

# <span id="page-6-1"></span>選擇性快顯式 GUI

快顯式圖形化使用者介面允許從連結式鍵盤輸入 Sun Ray DTU 的網路配置參數。此介 面將在「Sun Ray Server Software 4.0 Administrator's Guide」的第 7 章中進行說明。

雖然此功能在某些實作 (例如,當員工在家中使用 Sun Ray DTU 存取其公司網站時) 方 面可能會非常有用,但在其他環境中也可能並非理想之需。因此, SRSS 4.0 包含兩個 DTU 韌體版本。

- 預設韌體版本,安裝於以下標準位置:/opt/SUNWut/lib/firmware 此版本不包含本機配置能力。使用 utadm 和 utfwadm 的標準安裝機制將安裝預設 版本。
- 可配置韌體版本,安裝於以下位置︰/opt/SUNWut/lib/firmware\_gui 若要使用包含配置的韌體,管理員必須使用 -f 選項執行 utfwadm 以安裝此韌體。

# <span id="page-6-2"></span>整合式 VPN 支援

包含最新韌體的 Sun Ray Server Software 提供了一種無需遠端使用者具有獨立 VPN 路由器的 VPN 解決方案。但是,它要求公司網路使用支援 Cisco EasyVPN 協定的 Cisco 閘道。此外,它還要求安裝選擇性快顯式 GUI 韌體。

僅有以下 Sun Ray 2 DTU 支援整合式 VPN:

- Sun Ray 2
- Sun Ray 2FS
- Sun Ray 270

# <span id="page-7-0"></span>PC/SC-lite 支援

Sun Ray Server Software 支援工業標準的 PC/SC-lite API,這樣便允許存取智慧卡以 及與 Sun Ray DTU 連線的智慧卡讀取器。

PC/SC-lite 1.0 可以從 Sun 下載中心取得。如需安裝說明和進一步詳細資訊,請參閱 「PC/SC-lite 1.0 Release Notes」。

# <span id="page-7-1"></span>Kiosk (受控存取) 模式

Kiosk 模式已替代了先前的受控存取模式 (CAM) 功能。可以針對使用者的智慧卡記號 或 DTU 的虛擬記號置換 Kiosk 模式策略。如需詳細資訊,請參閱 「Sun Ray Server Software Administrator's Guide for Solaris」的第 10 章。

有關保留原有 CAM 配置資料並轉換為新的 Kiosk 模式之說明,請參閱 「適用於 Solaris 的 Sun Ray Server Software 4.0 安裝與配置指南」。

## <span id="page-7-2"></span>NAT 閘道裝置支援

當 Sun Ray DTU 受 NAT 閘道保護時,支援使用周邊裝置。

# <span id="page-7-3"></span>自我登錄 GUI 增強

在此發行版本中,自我登錄 GUI 已增強了與 PAM 認證的相容性。如需詳細資訊,請 參閱 「pam 線上手冊」和 「pam.conf 線上手冊」。自我登錄 GUI 使用 PAM 服務名 稱 *utselfreg*。未向此服務的 /etc/pam.conf 中增加特定 PAM 配置,因此,此服務預 設爲其他 PAM 服務,如 「pam.conf 線上手冊」中所述。

## <span id="page-7-4"></span>Trusted Extensions 的受支援功能

SRSS 4.0 支援帶有 Trusted Extensions 的 Solaris 10 之以下功能︰

- SRSS 安裝與配置
- 音效
- 大型儲存
- 認證智慧卡

<span id="page-8-0"></span>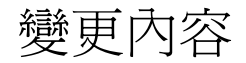

### <span id="page-8-1"></span>utgstatus

從此發行版本開始,utgstatus 指令僅顯示可信任主機的伺服器資訊。

# <span id="page-8-2"></span>已移除或停用的功能

# <span id="page-8-3"></span>SCF (智慧卡架構) API

SRSS 4.0 發行版本已移除了 Sun 專有的 SCF API。

## <span id="page-8-4"></span>utsession 暫停與繼續選項

此發行版本已移除了 /opt/SUNWut/sbin/utsession 的暫停 (-s) 與繼續 (-r) 選項。

# <span id="page-9-0"></span>已知問題和限制

# <span id="page-9-1"></span>GUI 問題

### <span id="page-9-2"></span>Apache Tomcat 記憶體不足錯誤 (錯誤 ID 6558040)

Apache Tomcat 在 Java 執行階段環境 (JRE) 的 Java 虛擬機器 (JVM) 內執行。JVM 可 以做為用戶端 VM 或伺服器 VM 執行。通常,與用戶端 VM 相比,伺服器 VM 保留 的記憶體更多,啟動速度更慢,但隨著時間的推移,伺服器 VM 的執行速度要快於用 戶端 VM。

在用戶端 VM 中執行 Tomcat 可能會在某些系統上導致記憶體不足問題。如果您在存取 Admin GUI 時遇到任何記憶體不足的問題,請將 Tomcat 明確配置為在伺服器 VM 中 執行 Admin GUI:

**1.** 依如下方式修改 webadmin.conf 檔案 **(**請參閱 /etc/opt/SUNWut/webadmin/webadmin.conf**)** 中的 jre.options 特性:

jre.options=-server

#### **2.** 重新啟動 **Admin GUI** 以套用新的設定︰

/opt/SUNWut/lib/utwebadmin restart

備註 – 如果您的系統為伺服器類別機器 (至少具有兩個 CPU,並且實體記憶體至少為 2 GB),則即使未指定伺服器設定,也會自動使用伺服器 VM。如需淮一步詳細資訊, 請參閱︰

http://java.sun.com/j2se/1.5.0/docs/guide/vm/server-class.html

### <span id="page-9-3"></span>遠端存取 (錯誤 ID 6508069)

停用遠端存取功能可能會導致顯示空白頁面。

您可以使用 utconfig -w 指令啟用或停用對 Admin GUI 的遠端存取功能。如果遠端 存取功能處於停用狀態 (預設設定),則必須透過 http://localhost:1660 或 http://127.0.0.1:1660 存取 Admin GUI。

在此情況下,將無法透過 http://<servername>:1660 存取 Admin GUI,並會導 致顯示空白瀏覽器頁面。如果要透過 http://<servername>:1660 存取 Admin GUI, 必須啓用遠端存取功能。

### <span id="page-10-0"></span>Admin GUI 升級 (錯誤 ID 6572246)

4.0 Admin GUI 需要一個支援 Java Servlet 和 Java Server Pages (JSP) 標準的 Web 容器; 先前版本則不需要。由於此變更,必須在系統上安裝 Apache Tomcat 5.5 (或更高版本), 因此已對 utconfig 程序檔進行了延伸,以要求提供現有 Tomcat 實例的位置。

如果您從先前的 Sun Ray Server Software 版本 (例如使用保留檔案) 執行升級,則必須 在完成升級之後執行 utconfig -w。utconfig -w 指令將提示您提供 Admin GUI 設定,其中包括 Tomcat 的安裝位置,之後 Admin GUI 將自動啟動。

### <span id="page-10-1"></span>自我登錄 GUI (錯誤 ID 6533780、6538083)

如果輸入的使用者名稱或密碼有誤,則自我登錄 GUI 不允許輸入文字。

解決方法是按下 [Exit] (結束) 按鈕以重新啟動自我登錄 GUI。

有時,儘管註冊會按預期繼續運作,也不會出現任何其他不良影響,但使用自我登錄 GUI 仍可能導致 Java 記憶體傾印。但是,如果將 coreadm 配置為記憶體傾印進行唯 一命名,則應監視磁碟空間使用情況。

### <span id="page-10-2"></span>SunMC (錯誤 ID 6507891)

Sun Ray SunMC 模組無法正確偵測到 Admin GUI 的狀態,並且無論 Admin GUI 是 否在執行,都會始終報告其未執行。

### <span id="page-10-3"></span>Solaris 10 區域

S10 使用區域來允許多個虛擬化的作業系統環境在單一 Solaris 實例中共存,從而允許 程序以隔離的方式執行,避免受到系統上其他作業的影響,進一步增強安全性和控制。 只有全域區域支援 SRSS 4.0。

備註 – 嘗試在 S10 局部區域中安裝 SRSS 4.0 會產生相應的錯誤訊息。

### <span id="page-11-0"></span>Solaris Trusted Extensions 問題

### <span id="page-11-1"></span>裝置問題

音效

移除 utaudio 二進位上的 setuid-0 位元。

#### # **chmod u-s /opt/SUNWut/bin/utaudio**

音量控制 (錯誤 ID 6481380)

面板上的音量控制 applet 無法在 Trusted JDS 中使用。

若要調整音量,請使用鍵盤上的三個音量鍵,或者按下 Shift+Props 以啟動 Sun Ray 設定 GUI。

快閃磁碟分配 (錯誤 ID 6562880) 不能對帶有 UFS 檔案系統的快閃磁碟進行二次分配。 解決方法是熱插該裝置。

多個磁碟片段/分割區 (錯誤 ID 6535611)

Sun Ray 大型儲存處理 Trusted Extensions 裝置配置架構所使用的單個磁碟片段或分割區。

裝載點 (錯誤 ID 6538004)

帶有 HSFS/UFS/PCFS 檔案系統的 USB 大型儲存裝置的裝載點未正確移除。

#### xscreensaver 問題

請驗證是否已建立以下連結,以使 xscreensaver 正常運作︰

```
# ln -s /usr/openwin/bin/xscreensaver /usr/bin/xscreensaver
```
# **ln -s /usr/openwin/bin/xscreensaver-command /usr/bin/xscreensaver-command**

```
# ln -s /usr/openwin/bin/xscreensaver-demo /usr/bin/xscreensaver-demo
```
### Trusted JDS 中的 utsettings GUI

在 [Audio Output] (音效輸出) 和 [Audio Input] (音效輸入) 中,不能使用滑鼠點選動 作來啓用/停用這些核取方塊,但可以使用以下鍵進行瀏覽:

- Tab 鍵,用於移至某個選項
- Space 鍵, 用於選取選項

### <span id="page-12-2"></span>安裝、配置與升級問題

### <span id="page-12-3"></span>在執行 utadm 和 utconfig 之前重新啟動

在 SRSS 3.1 以及更高版本中,僅在安裝後第一次重新啓動此軟體時啓動 Sun Ray 服務。因此,當您安裝 Sun Ray Server Software 之後, 必須先重新啓動 Sun Ray Server,然後才能執行 utadm 和 utconfig。

### <span id="page-12-4"></span>鍵盤問題

#### <span id="page-12-5"></span>Alt 和 Meta *键*

啟用 XKB 時,Alt 和 Meta 鍵的功能將互換。

#### <span id="page-12-6"></span>第二個 DTU 上的 XKB 功能 (錯誤 ID 6267227)

當使用者以相同的使用者 ID 登入第二個 DTU 時,XKB 相關功能無法運作。

#### <span id="page-13-0"></span>自動重複 (錯誤 ID 6244200)

在啓用了 XKB 的 Solaris 10 上,自動重複功能無法在 CDE 環境中按預期運作。建議不 要使用帶有 CDE 的 XKB。

### <span id="page-13-1"></span>Kiosk 問題

#### <span id="page-13-2"></span>正確設定 Kiosk 應用程式類型 (錯誤 ID 6533804)

某些 Kiosk 階段作業類型允許啓動其他應用程式。在 Admin GUI 內,您可以透過輸入 可執行檔的路徑,或指定應用程式描述元 (即為列出各種應用程式特性的檔案) 的路徑 來指定新的 Kiosk 應用程式。

此時, Admin GUI 不能自動確定類型 (可執行檔還是描述元), 因此在增加新的應用程 式時,必須在 Admin GUI 中正確指定類型。

如果指定的類型不正確,Kiosk 階段作業便無法正常啟動,受影響的 DTU 便會當機, 通常伴隨出現 26D 錯誤。

如果您遇到此類錯誤,解決方法是檢查 Admin GUI 中的指定類型,並在必要時校正 設定。

### <span id="page-13-3"></span>階段作業可能在 CAM 遷移之後發生當機

保留現有 CAM 配置並遷移至 Kiosk 模式的程序在 「Sun Ray Server Software 4.0 安 裝和配置指南﹔的第 4 章和第 7 章中介紹。但是,使用 utconfig -k 和 utcammigrate -u 執行了所述程序之後,您可能會發現依策略應為 Kiosk 階段作業 的階段作業發生當機,僅顯示黑色螢幕。

若要從此情況中回復,請終止這些階段作業。若要確保終止所有受影響的階段作業,請 對 Sun Ray 伺服器群組執行冷重啟。

### <span id="page-13-4"></span>取消配置 Kiosk 模式將停用 Kiosk 策略

如果為智慧卡和/或非智慧卡階段作業啓用了 Kiosk 模式,則停用 Kiosk 模式 (使用 utconfig -u -k)的同時也會停用 Kiosk 策略。

在某個容錯移轉群組中,在該群組中的所有伺服器上取消配置 Kiosk 模式後,會針對整 個群組停用 Kiosk 策略,此運作方式可能較為異常。

在取消配置容錯移轉群組中任何主機上的 Kiosk 模式之前,請停用 Kiosk 策略,然後 對伺服器群組執行冷重啟。

若要在不完全取消配置 Kiosk 模式的情形下針對 Kiosk 使用者帳號執行維護作業,請 使用 /opt/SUNWkio/bin/kioskuseradm 工具,而非 utconfig。

## <span id="page-14-0"></span>Xinerama

Trusted Extensions 不支援 Xinerama。

大型儲存問題

<span id="page-14-1"></span>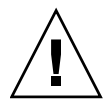

注意 – 在拔掉儲存裝置前執行 utdiskadm -r 失敗,會導致資料遺失。請確定使用者 在拔掉任何大型儲存裝置之前執行 utdiskadm -r。

% **/opt/SUNWut/bin/utdiskadm -r device\_name**

# <span id="page-14-2"></span>L10N 問題

<span id="page-14-3"></span>葡萄牙語語言環境

若要啓用葡萄牙語語言環境,請使用 pkgadd 指令安裝以下套裝模組:

```
# pkgadd -d . SUNWputes
# pkgadd -d . SUNWputo
```
### <span id="page-14-4"></span>NSCM 登入畫面 (錯誤 ID 6561238)

如果已啟用 NSCM 策略,則在 UTF-8 語言環境 (*fr*、*de*、*es*、*pt\_BR* 和 *it*) 中,無法正 常顯示所有語言的歡迎訊息。由於不同語言的訊息長度不同,因此訊息 *Please enter your user name* 和 *Please enter your password* 可能無法顯示或顯示不完全。